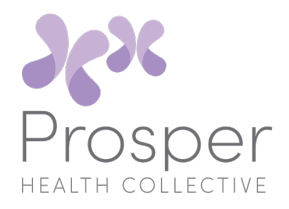

# **Handy Guide for Claiming from Medicare**

## **1. At the time of your consult**

In 95% of cases we are able to process your Medicare rebate at the time of payment. We can do this via our practice management software or by swiping your Medicare card through our eftpos machine.

Sometimes we receive errors from the system and alternative claiming options need to be accessed as described below.

### **2. Medicare Express Plus App**

An app may be downloaded on your phone or tablet. Once downloaded you can take a photo of your invoice and upload to Medicare for processing. Go to the App store or Play store to find it.

#### **3. Medicare Online**

Medicare online may be accessed at https://www.humanservices.gov.au/individuals/services/medicare/medicareonline-accounts

You will need a myGov account to access Medicare online. Once logged in you can upload a photo or a scan of your invoice to Medicare for processing.

#### **4. In person at a Service Centre**

Your invoice can be taken into your nearest Medicare office for processing on the spot. To find your nearest Medicare office see the following website: https://findus.humanservices.gov.au

#### **5. Mail**

A Medicare claim can be submitted via a claim form and posted into Medicare.

A copy of the form may be downloaded at https://www.humanservices.gov.au/individuals/forms/ms014

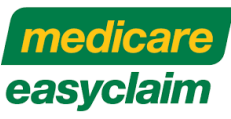

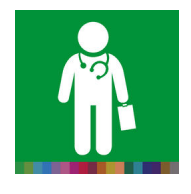

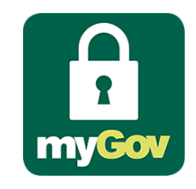

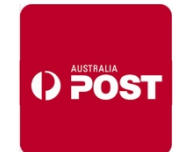